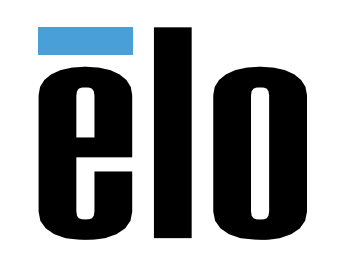

# РУКОВОДСТВО ПО ЭКСПЛУАТАЦИИ

## **Elo Touch Solutions** ET1002L, ET1302L, ET1502L

UM600251 Rev F

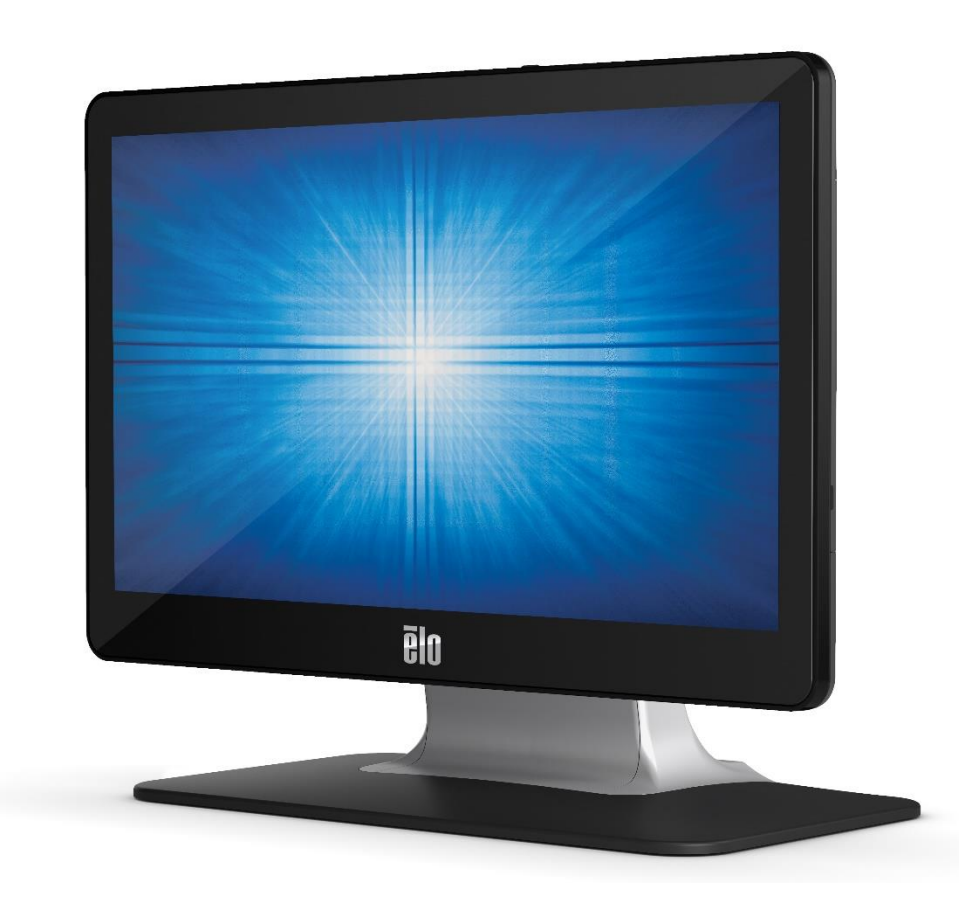

#### Copyright © 2021 Elo Touch Solutions, Inc. Все права защищены.

Данный документ запрещается полностью или частично воспроизводить, передавать, переписывать, сохранять в поисковой системе, переводить на любые языки, включая компьютерные, в любом виде и любым способом, включая, в том числе, электронные, магнитные, оптические, химические, ручные способы, без предварительного письменного разрешения компании Elo Touch Solutions, Inc.

#### Ограничение ответственности

Информация, приведенная в этом издании, подлежит изменению без уведомления. Компания Elo Touch Solutions, Inc. и ее филиалы (совместно именуемые «Elo») не предоставляют каких-либо заявлений или гарантий касательно приведенных в настоящем руководстве сведений и, в частности, не дают подразумеваемых гарантий коммерческого качества или пригодности для определенной цели. Elo оставляет за собой право проверять данный документ и вносить в него изменения без уведомления.

#### Сведения о товарных знаках

Elo, Elo (логотип), Elo Touch, Elo Touch Solutions и TouchPro являются товарными знаками компании Elo и аффилированных с ней лиц. Windows является товарным знаком корпорации Майкрософт.

# Содержание

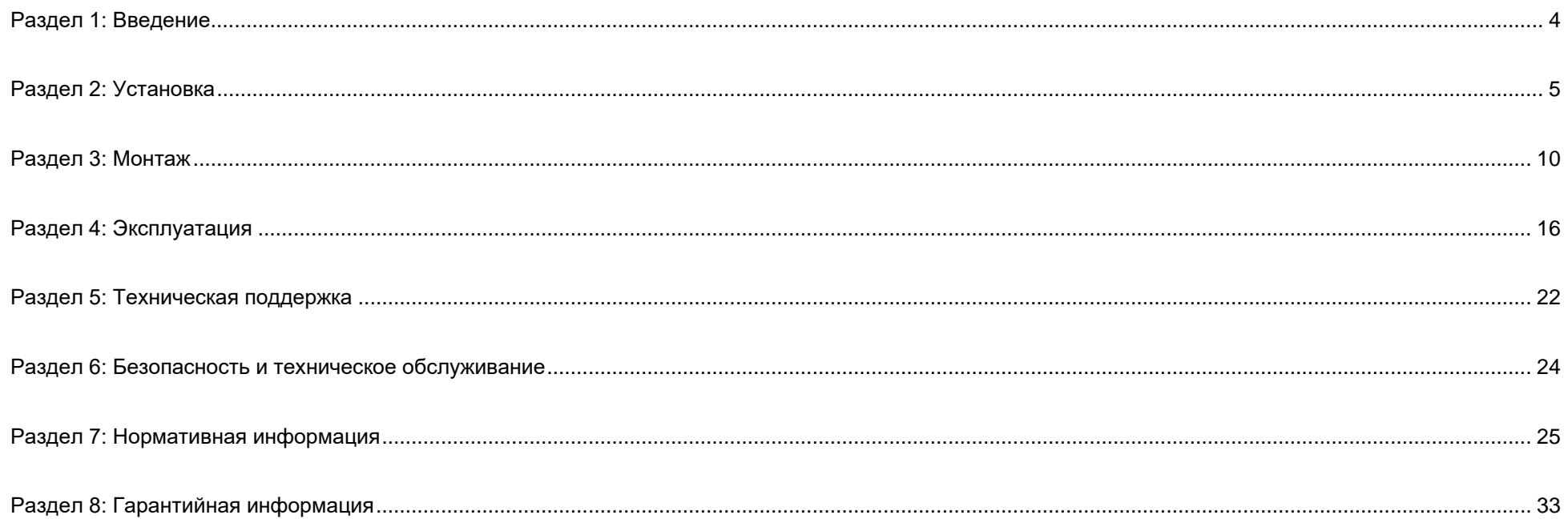

# <span id="page-3-0"></span>**Раздел 1: Введение**

## Описание изделия

Данный сенсорный монитор сочетает в себе новейшие разработки в области сенсорных технологий и производства надежных дисплеев для использования в условиях высокой нагрузки.

Данный сенсорный монитор поддерживает 24-битную глубину цвета, оснащен ЖК-панелью с активной матрицей на тонкопленочных транзисторах, что обеспечивает высокое качество изображения. ET1002L поддерживает Full HD 1280 x 800. ET1302L, ET1502L поддерживает Full HD 1920 x 1080. Светодиодная подсветка значительно снижает энергопотребление и исключает необходимость применения ртути (по сравнению с панелями с подсветкой на люминесцентных лампах). К другим преимуществам данного ЖК-монитора относятся подключение по USB Type-C (дисплей, сенсорная панель и видео), поддержка технологии Plug & Play, функция дистанционного управления экранным меню и гибкие возможности монтажа.

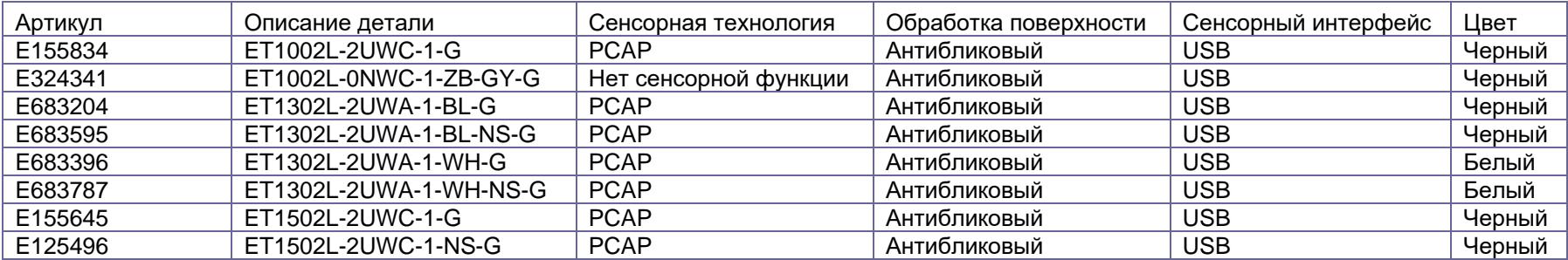

## Меры предосторожности

Чтобы максимально продлить срок службы изделия и обеспечить безопасность пользователя, соблюдайте все предупреждения, меры предосторожности и рекомендации по техническому обслуживанию, приведенные в руководстве по эксплуатации.

(Более подробные сведения см. в разделе «Безопасность и техническое обслуживание».)

В настоящем руководстве содержится важная информация для правильной установки и технического обслуживания изделия. Перед установкой и включением нового сенсорного монитора внимательно прочтите настоящее руководство, уделив особое внимание разделам «Установка», «Монтаж» и «Эксплуатация».

## <span id="page-4-0"></span>**Раздел 2: Установка**

#### Извлечение сенсорного монитора из упаковки

Откройте коробку и проверьте наличие следующих предметов:

- ET1002L Сенсорный монитор с подставкой: E155834 (или без подставки: E324341)
- ET1302L Сенсорный монитор с подставкой: E683204, E683396 (или без подставки: E683595, E683787)
- ET1502L Сенсорный монитор с подставкой: E155645 (или без подставки: E125496)
- Краткое руководство по установке
- Кабель HDMI
- Сенсорный USB-кабель (USB Type-A/Type-C) (Не предназначено для E138394)
- Блок питания
- Шнур питания для Европы
- Шнур питания для Северной Америки
- Ярлык EEI
- 3 кабельные стяжки 2 винта для кабельной крышки
- ET1002L, ET1502L: 2 x кабельные зажимы, 2 x кабельные стяжки, 3 x винты (M3x8 мм) для кабельных зажимов, 2 x винты (M3x8 мм) для кабельных крышек

## Версия подставки ET1502L

Подставка для сенсорного монитора устанавливается в двух положениях: нижнем "согнутом" и верхнем "прямом" положении. Сенсорный монитор поставляется в нижнем "согнутом" положении. (Монитор ET1002L поставляется без подставки)

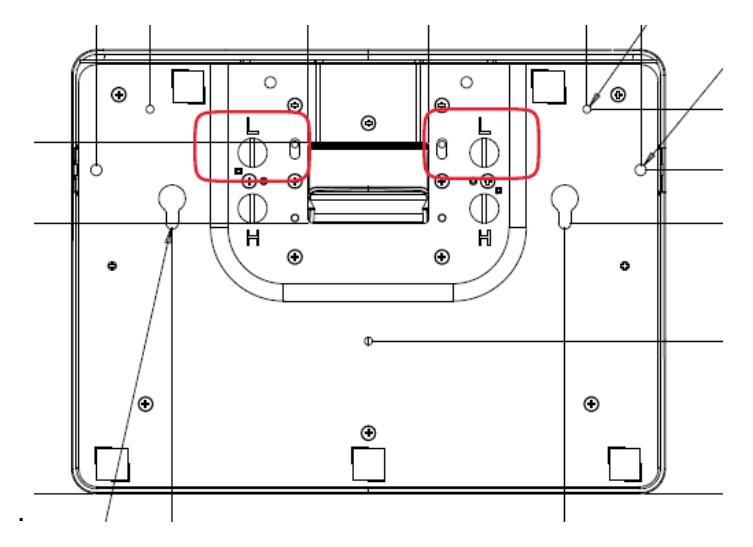

Нижнее ("согнутое") положение

Чтобы перевести подставку в верхнее "прямое" положение, закрутите барашковые винты в верхнем винтовом отверстии или отверстии "Н" в нижней части основания.

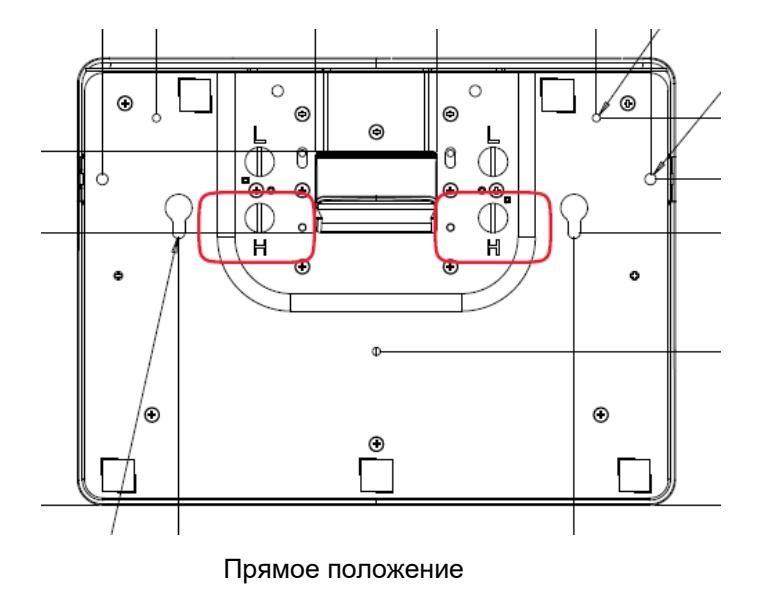

Руководство по эксплуатации ET1002L, ET1302L, ET1502L 6 Чтобы перевести подставку в нижнее "согнутое" положение, закрутите барашковые винты в нижнем винтовом отверстии или отверстии "L" в нижней

#### Соединительная панель

**ET1002L, ET1502L:**

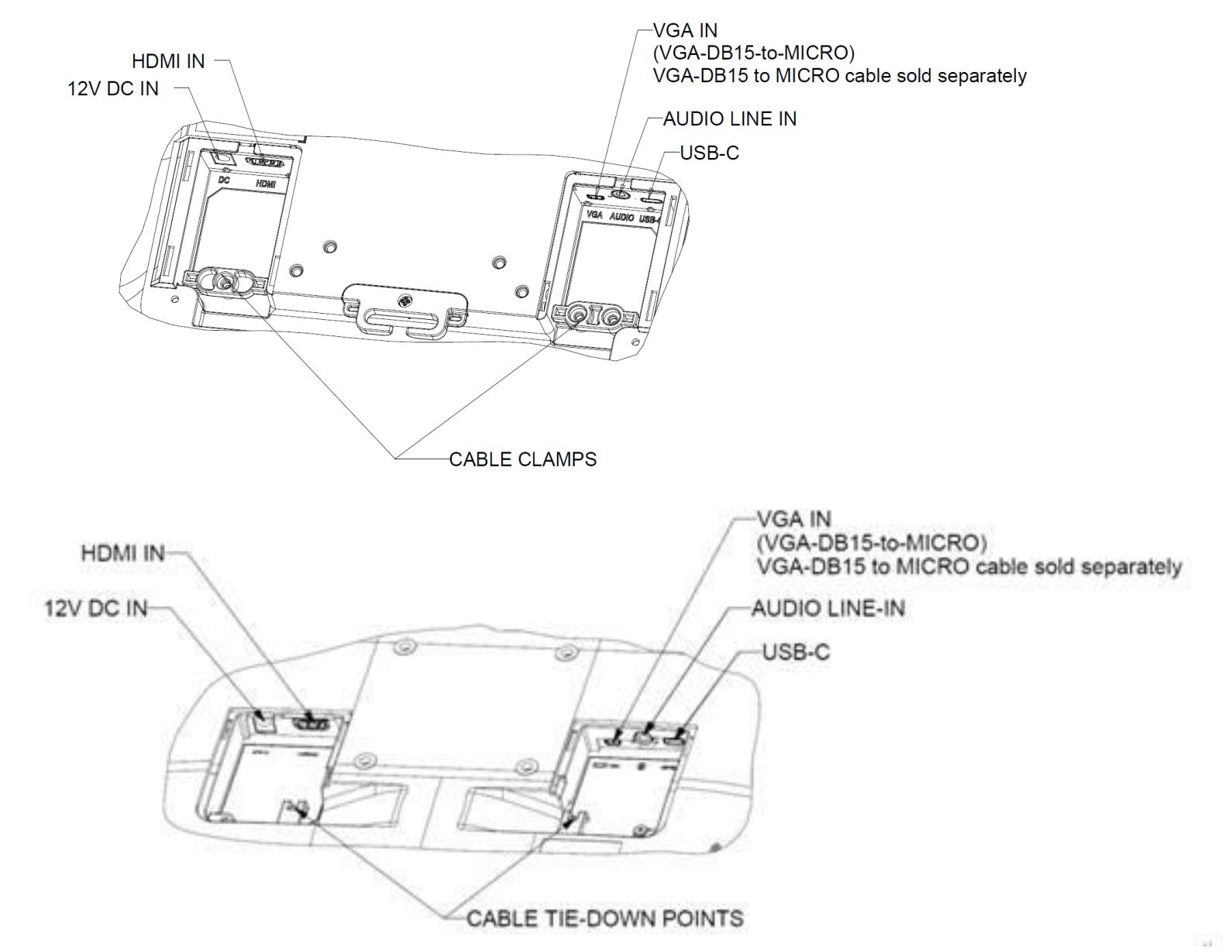

Руководство по эксплуатации ET1002L, ET1302L, ET1502L 7 Примечание. Точки скрепления кабелей можно использовать для скрепления кабелей кабельными стяжками. Чтобы стянуть кабели, пропустите

## Разъемы сенсорного монитора

#### **Источник без подачи питания по USB Type-C:**

- 1. Подключите один конец кабеля HDMI илиVGA-DB15-to-MICRO (продается отдельно, номер по каталогу Elo: E710549) к входному разъему HDMI/VGA, а другой конец — к источнику видеосигнала HDMI/VGA (затяните винты кабеля на разъеме VGA для лучшего соединения).
- 2. Подсоедините кабель USB сенсорной панели (USB Type-A/Type-C) к порту USB-С на мониторе и порту USB на компьютере.
- 3. Подключите аудиокабель к аудиовходу монитора и источнику аудиосигнала (также можно использовать подключение к встроенному звуковому разъему по кабелю HDMI).
- 4. Подключите входной разъем адаптера питания к источнику питания. Подключите выходной разъем постоянного тока адаптера питания к входному разъему питания на мониторе.
- 5. Сенсорный монитор поставляется в выключенном состоянии. Для включения нажмите на кнопку питания.

#### **Источник с USB Type-C (с подачей питания):**

- 1. Подключите кабель USB Type-C/Type-C (продается отдельно, номер по каталогу Elo: E710364) к порту USB-С на мониторе и порту USB на компьютере.
- 2. Подключите входной разъем адаптера питания к источнику питания. Подключите выходной разъем постоянного тока адаптера питания к входному разъему питания на мониторе.
- 3. Сенсорный монитор поставляется в выключенном состоянии. Для включения нажмите на кнопку питания.

#### **USB Type-C для всего — Источник с USB Type-C (с функцией подачи питания 5V±5% 3A / 9V±5% 3A / 15V±5% 1.8A / 20V±5% 1.35A):**

- 1. Подключите кабель USB Type-C/Type-C (продается отдельно, номер по каталогу Elo: E710364) к порту USB-С на мониторе и порту USB-С на компьютере.
- 2. Сенсорный монитор поставляется в выключенном состоянии. Для включения нажмите на кнопку питания.

\*Рекомендуется использовать кабель Elo USB Type-C -Type-C (номер по каталогу Elo: E710364) для обеспечения совместимости устройств.

Питание на этот монитор с разъемом USB-C подается через этот разъем, что соответствует контуру LPS и SELV согласно IEC 60950-1:2005 или контуру ES1 и PS2 согласно IEC 62368-1:2014

#### **Примечание.**

- 1. ET1002L Вход USB Type-C 5 В только с условием: Уменьшить яркость до 60%, отключить встроенный динамик, оставить всего один порт для периферийных устройств, настройка по умолчанию: правый порт, стоя лицом к монитору. Можно изменить его не верхний или ле вый в экранном меню.
- 2. ET1302L Вход USB Type-C 5 В только с условием: Уменьшить яркость до 60%, отключить встроенный динамик, оставить всего один порт для периферийных устройств, настройка по умолчанию: правый порт, стоя лицом к монитору. Можно изменить его не верхний или ле вый в экранном меню.
- 3. ET1502L Вход USB Type-C 5 В только с условием: Уменьшить яркость до 80%, отключить встроенный динамик, оставить всего один порт для периферийных устройств, настройка по умолчанию: правый порт, стоя лицом к монитору. Можно изменить его не верхний или левый в экранном меню.
- 4. Схема контактов USB-C показана в разделе «Технические характеристики монитора».

#### Установка программных драйверов для сенсорной панели

При использовании данного монитора с проекционно-емкостной сенсорной панелью с ОС Windows 7, Windows 10 и большинством версий Mac OS X, Android или Linux дполнительные драйвера не требуются, так как для него используются встроенные драйвера HID операционной системы. Если монитор используется с ОС Windows XP, выполните указанные ниже действия для установки драйверов для сенсорной панели под Windows XP.

Процедура загрузки новейших драйверов для сенсорной панели:

- 1. Откройте веб-страницу www.elotouch.com/Support/Downloads/Driver/DriverDownload/Default.aspx.
- 2. В раскрывающемся меню меню «Product Category» (Категория продукта) выберите «Touch Drivers» (Сенсорные драйвера).
- 3. Выберите операционную систему в раскрывающемся меню «Operating System» (Операционная система).
- 4. Выберите версию драйвера, необходимую для данного сенсорного монитора.

# <span id="page-9-0"></span>**Раздел 3: Монтаж**

## Заднее крепление VESA

#### **ET1002L:**

Доступна версия монтажа с четырьмя отверстиями 75х75 мм. Крепления, совместимые со стандартом VESA FDMI, имеют следующее обозначение: VESA MIS-D, 75, C.

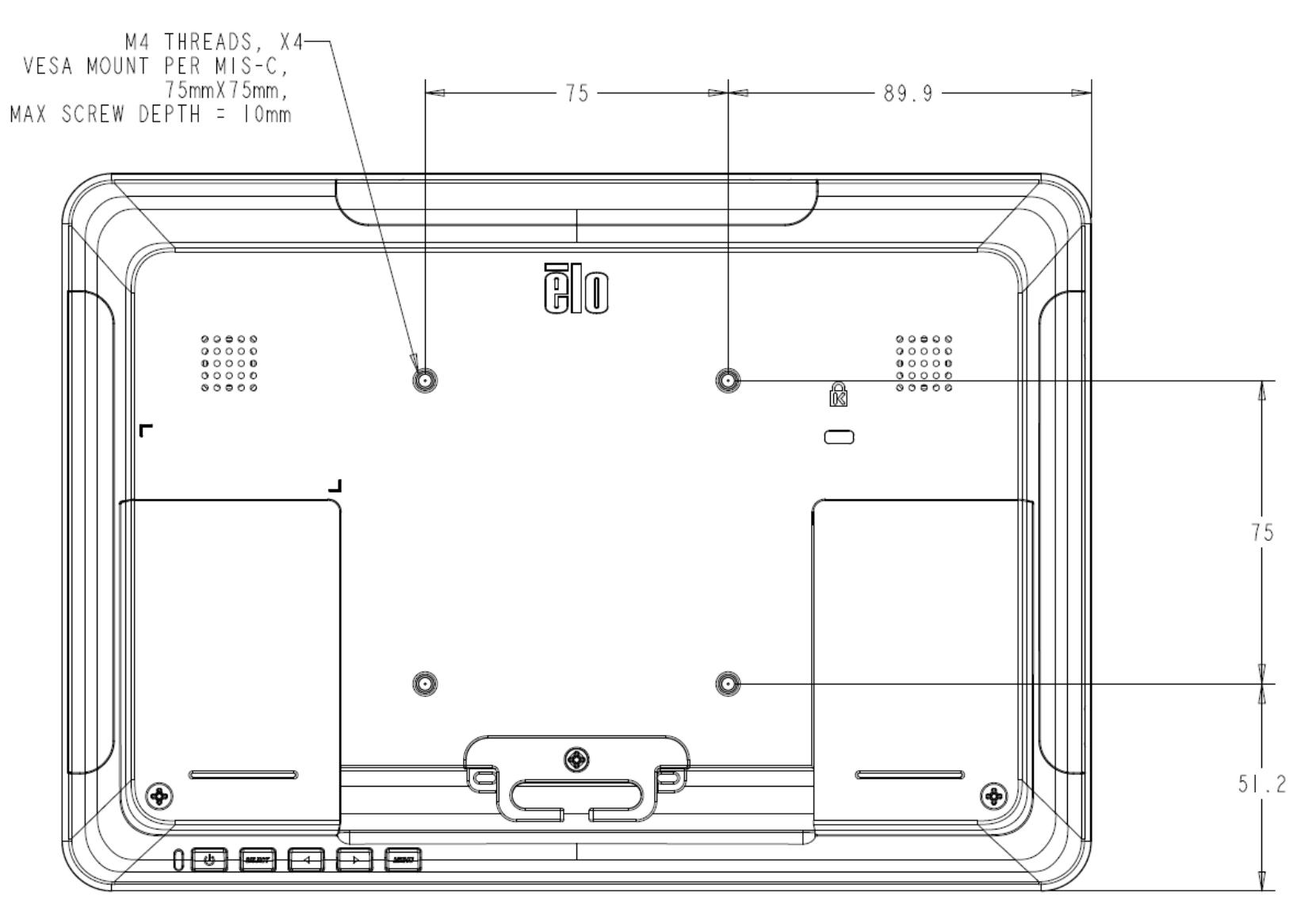

#### **ET1302L:**

На задней панели монитора расположены четыре монтажных отверстия размером 75х75 мм под винты М4. Чтобы получить доступ к монтажным отверстиям, снимите подставку с помощью крестовой отвертки. Крепления, совместимые со стандартом VESA FDMI, имеют следующее обозначение: VESA MIS-D, 75, C.

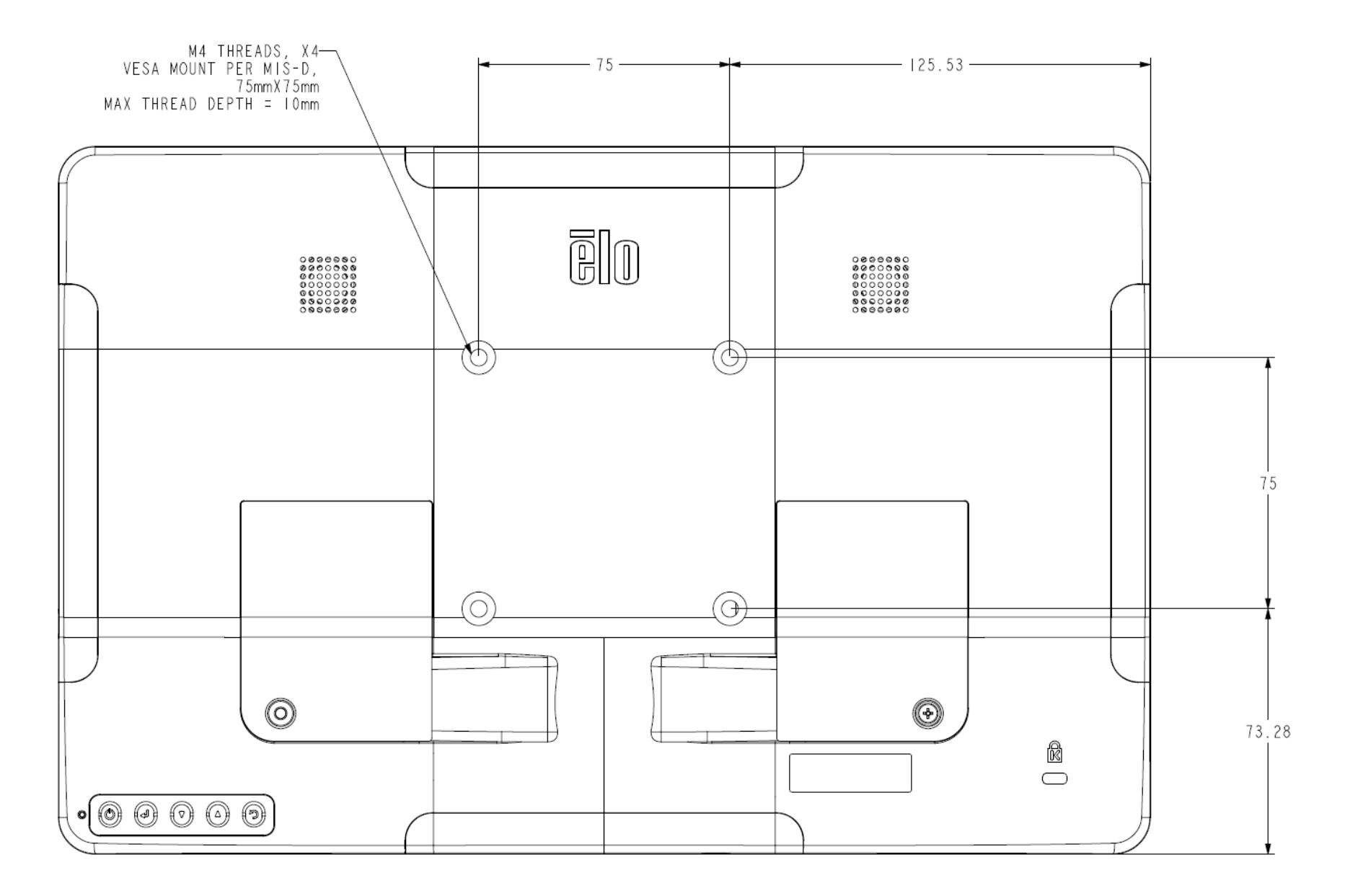

#### **ET1502L:**

Четыре отверстия для креплений 75х75 мм и 100х100 мм для винтов М4 расположены на задней панели монитора. Снимите подставку с помощью крестовой отвертки, чтобы открыть доступ к этому монтажному интерфейсу. Крепления, совместимые со стандартом VESA FDMI, имеют кодировку VESA MIS-D, 75, C и VESA MIS-D, 100, C.

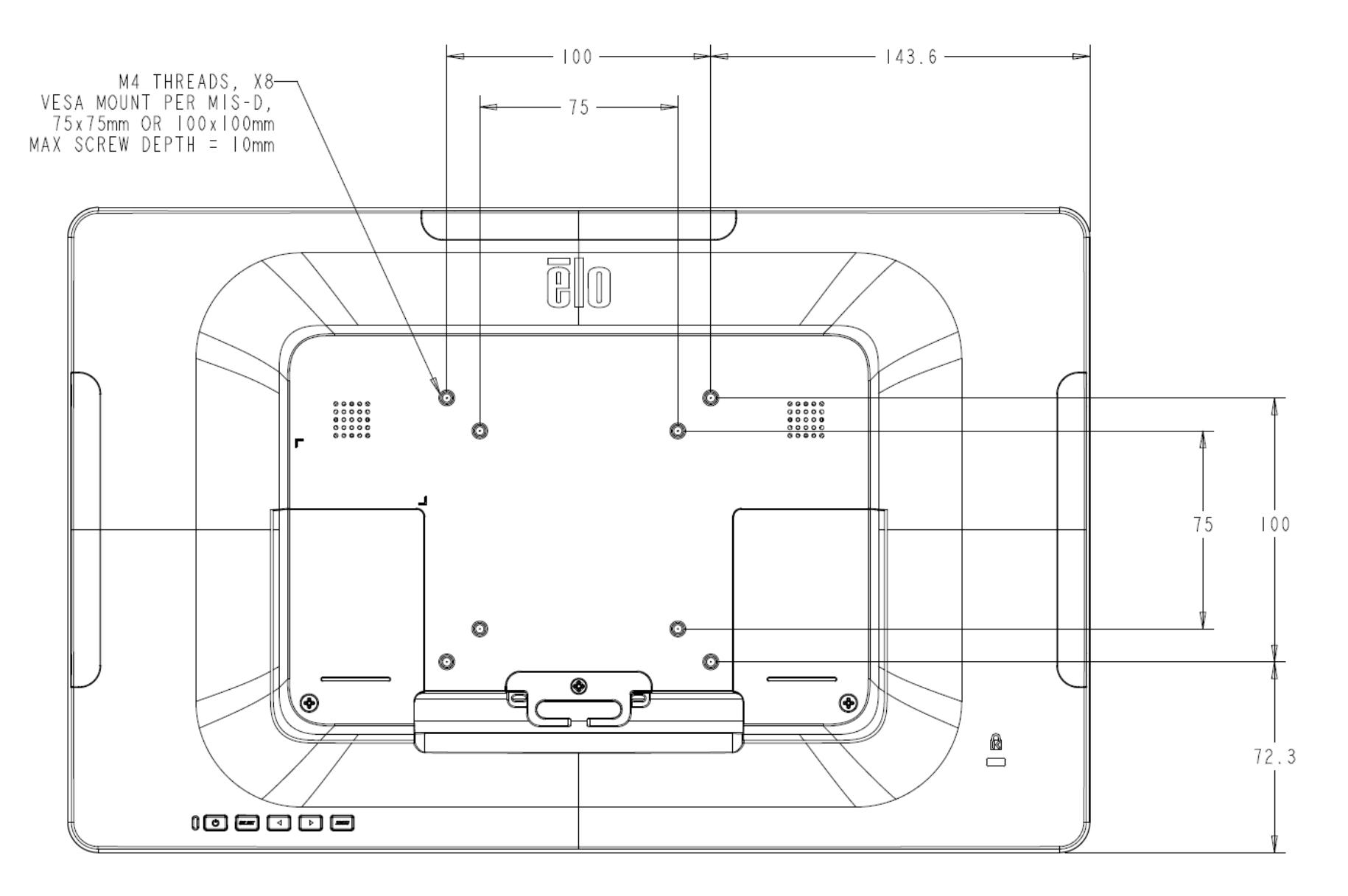

### Установка основания

**Ниже показаны варианты установки основания ET1302L. ET1302L:**

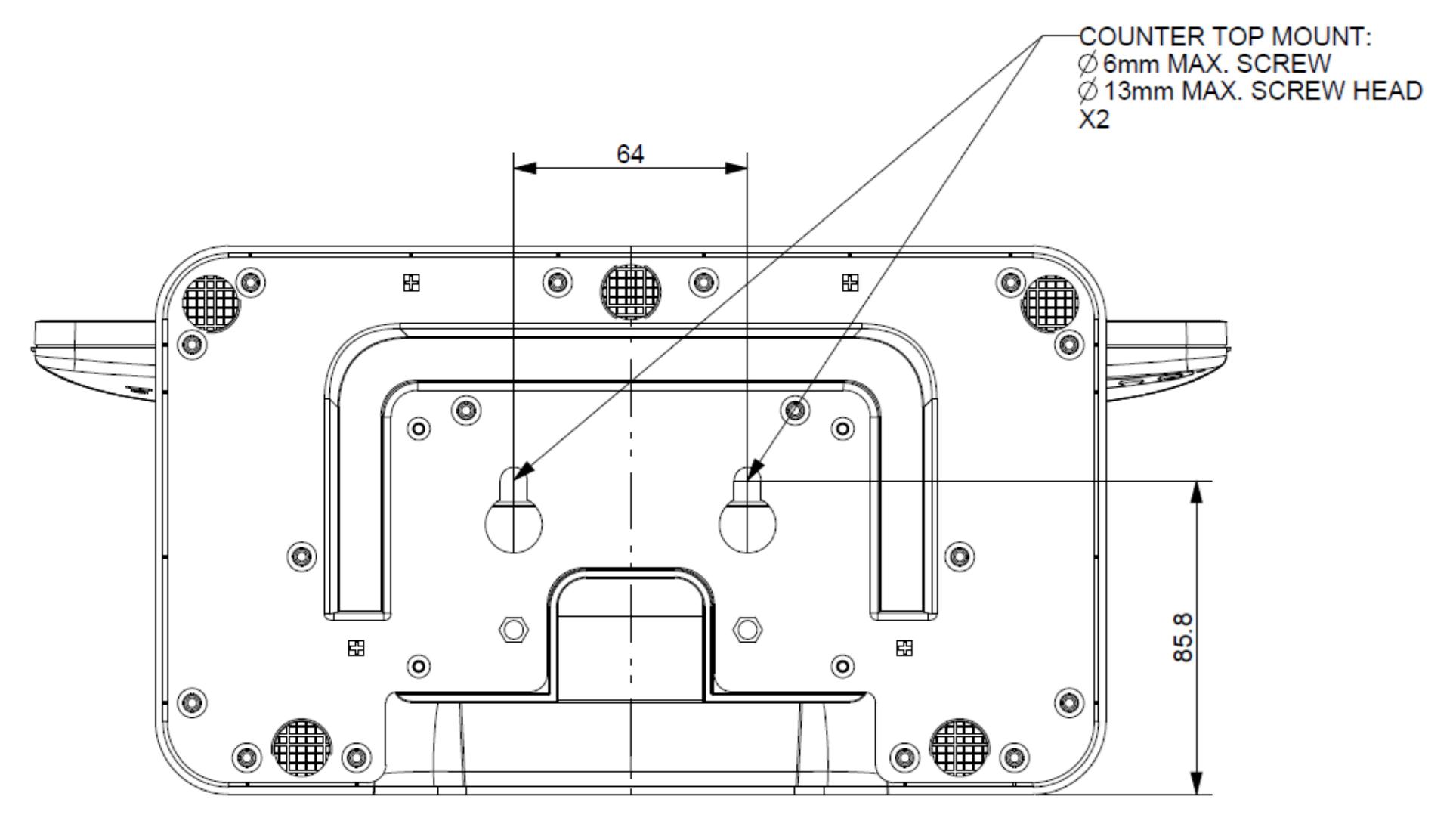

#### **ET1502L:**

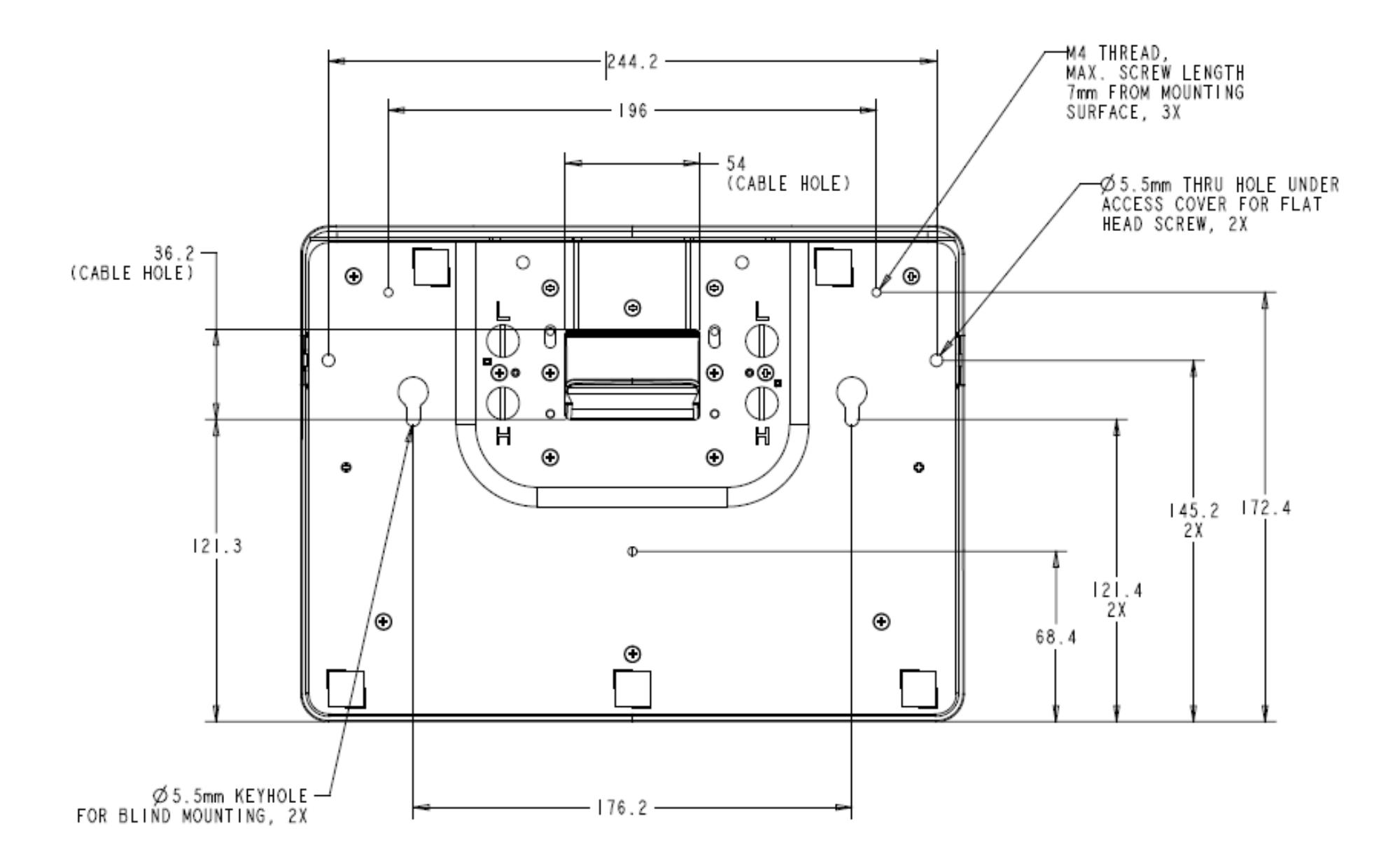

## Установка считывателя магнитных карт (MSR) (дополнительно)

Для ET1002L и ET1502L ваш монитор оснащен тремя периферийными портами (расположенными на верхней, левой и правой сторонах монитора). Для ET1302L, Монитор оснащен четырьмя портами для подключения периферийных устройств (в верхней, нижней, левой и правой части монитора). Для установки MSR снимите крышку с одного из портов для подключения периферийных устройств и установите MSR, как показано ниже. Подробные сведения об установке представлены в Кратком руководстве по установке MSR.

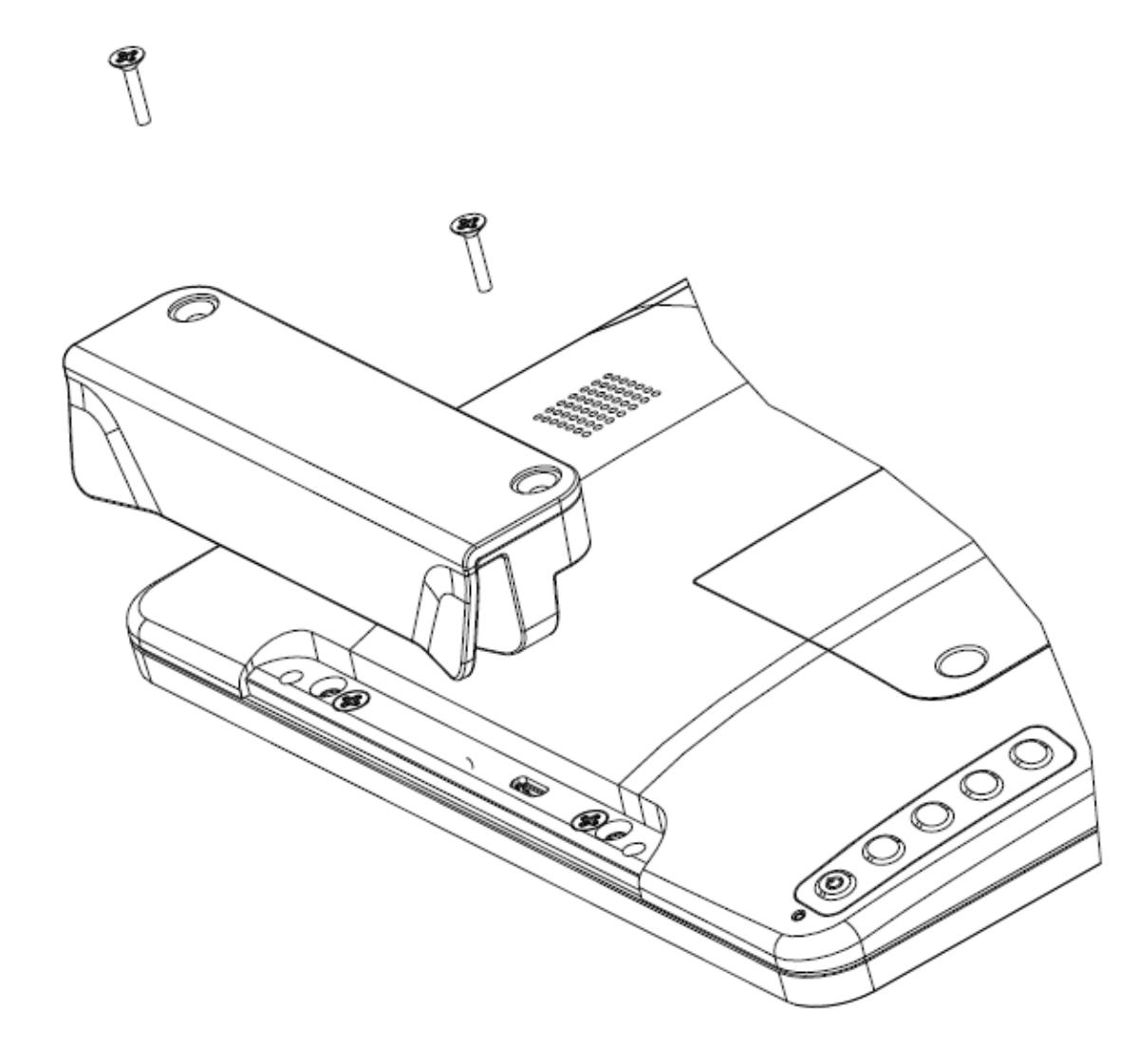

# <span id="page-15-0"></span>**Раздел 4: Эксплуатация**

### Питание

Для включения или выключения сенсорного монитора нажмите на кнопку питания сенсорного монитора один раз. Принцип работы индикатора состояния питания, расположенного в нижней части сенсорного монитора:

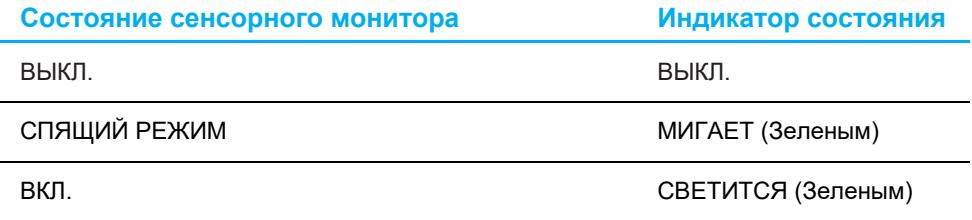

В СПЯЩЕМ режиме и в ВЫКЛЮЧЕННОМ состоянии система потребляет мало энергии. Подробные характеристики энергопотребления см. в разделе «Технические характеристики» на веб-сайте Elo: [http://www.elotouch.com](http://www.elotouch.com/)

Прикосновение к экрану выведет подключенный хост-компьютер из спящего режима (аналогично перемещению мыши или нажатию клавиши на клавиатуре).

Для повышения надежности и сокращения потребления энергии отключайте кабель питания от монитора, если он не будет использоваться длительный период времени.

Приобретите одобренный источник питания, сертифицированный IEC или UL, у указанного продавца.

## Сенсорная панель

Проекционно-емкостная сенсорная технология не требует калибровки. Ваш сенсорный монитор распознает до 10 одновременных касаний.

#### Проекционно-емкостная сенсорная технология

При подключении к устройствам под управлением ОС Windows 7, Windows 10 и большинства версий Mac OS X, Android и Linux сенсорный монитор способен распознавать 10 одновременных касаний. При подключении к компьютеру под управлением ОС Windows XP сенсорный монитор распознает только единичные касания.

Инструкции по загрузке драйверов для сенсорной панели с ОС Windows XP см. в разделе 2 «Установка программных драйверов для сенсорной панели».

Данная технология не требует калибровки.

### Поддержка управления жестами

Технология TouchPro PCAP поддерживает несколько жестов с касаниями одним и несколькими пальцами. Сведения о различных жестах, которые поддерживаются в ОС Windows 7 и Windows 10, представлены на веб-сайте Microsoft:<http://msdn.microsoft.com/en-us/library/dd940543> .

#### Видео

Под собственным разрешением монитора понимают ширину и высоту его экрана в пикселах. Обычно для достижения оптимального качества изображения на ЖК-мониторе разрешение выходного сигнала компьютера должно соответствовать собственному разрешению монитора 1920 x 1080. (1280x800 для ET1002L).

При выводе сигнала на компьютер с разрешением, отличным от собственного разрешения монитора, монитор масштабирует видеоизображения до собственного. При этом может входное изображение может растягиваться или сжиматься по осям X и Y, чтобы оно соответствовало собственному разрешению монитора. Неизбежным побочным эффектом алгоритмов масштабирования видеоизображения с компьютера по размеру экрана является потеря четкости изображения. Потеря четкости наиболее заметна при просмотре богатых мелкими деталями изображений (например, изображений с мелким текстом) с близкого расстояния.

Скорее всего, настройка видео для данного сенсорного монитора не потребуется. Однако при использовании аналогового VGA-сигнала из-за различий в выходных сигналах видеокарт может потребоваться выполнить настройки в экранном меню, чтобы оптимизировать качество изображения на сенсорном мониторе. Сенсорный монитор сохраняет эти настройки. Чтобы уменьшить необходимость в настройках синхронизации разных видеорежимов, монитор корректно масштабирует и отображает видеоизображения в наиболее распространенных режимах синхронизации. Список предустановленных видеорежимов см. в технических характеристиках данного монитора на веб-сайте [at http://www.elotouch.com.](http://www.elotouch.com/)

## Экранное меню

На задней панели монитора расположены пять кнопок экранного меню. Эти кнопки служат для настройки различных параметров. Кнопки и их функции перечислены ниже.

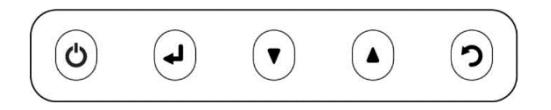

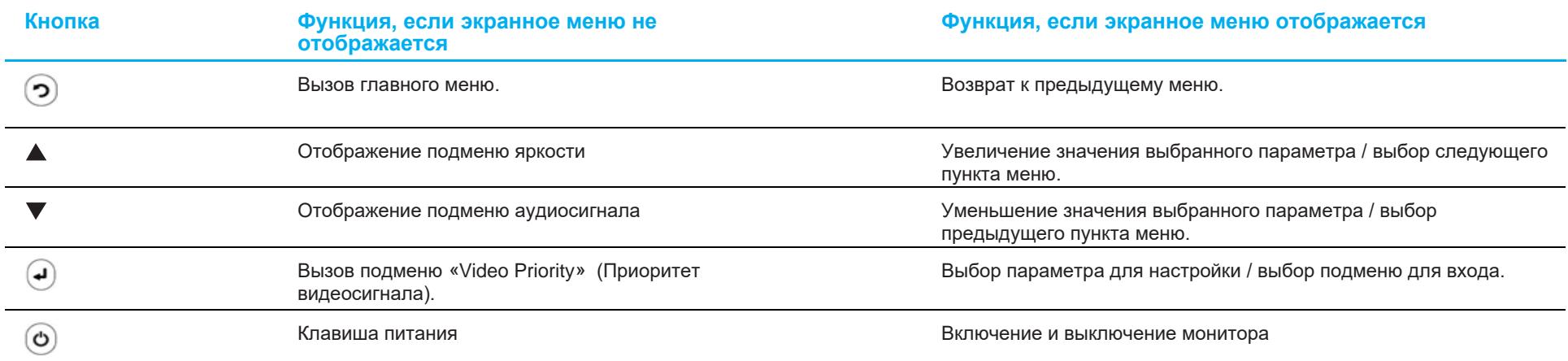

С помощью кнопок экранного меню можно управлять экранным графическим интерфейсом пользователя, который перекрывает входной видеосигнал и позволяет выполнять следующие настройки.

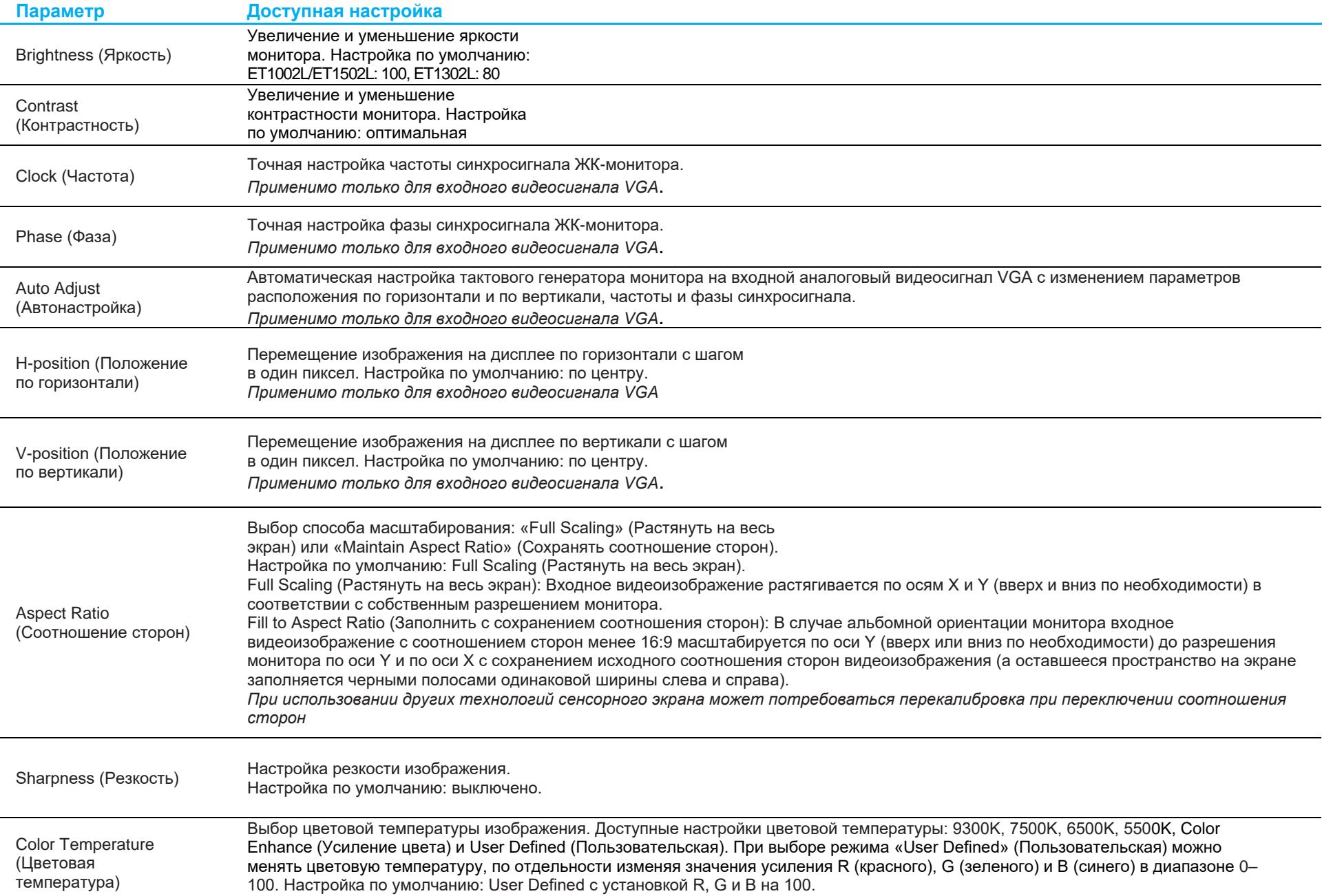

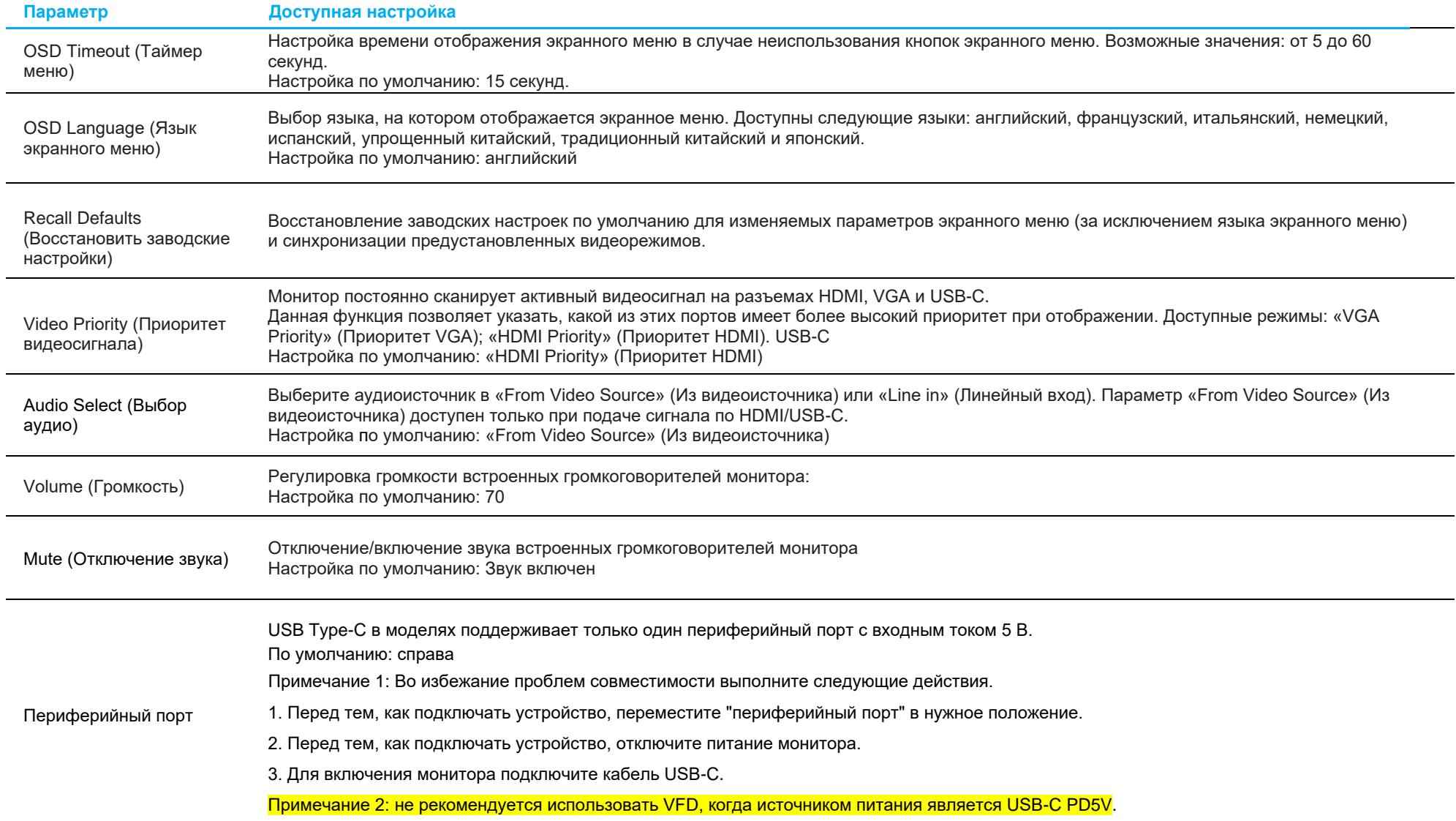

Все настройки, выполненные в экранном меню сенсорного монитора, сохраняются автоматически после их изменения.

Эта функция устраняет необходимость повторного ввода параметров при каждом выключении питания или отключении сенсорного монитора от электросети.

Также, в случае перебоев в питании восстановления заводских настроек сенсорного монитора не происходит.

#### Блокировка экранного меню и питания

Нажмите и удерживайте одновременно кнопки «Menu» (Меню) и « » в течение двух секунд, чтобы активировать или отключить блокировку экранного меню. При активации блокировки экранного меню монитор не будет реагировать на нажатия кнопок «Menu» (Меню), «Вверх», «Вниз», «Select» (Выбор).

Нажмите и удерживайте одновременно кнопки «Menu» (Меню) и « » в течение двух секунд, чтобы активировать или отключить блокировку питания. При активации блокировки питания монитор не будет реагировать на нажатие кнопки питания.

# <span id="page-21-0"></span>**Раздел 5: Техническая поддержка**

В случае неполадок в работе сенсорного монитора см. приведенные ниже рекомендации.

Если проблему устранить не удается, обратитесь к продавцу данного изделия или в отдел обслуживания клиентов Elo Touch Solutions. Номера телефонов службы технической поддержки в различных странах мира представлены на последней странице настоящего руководства.

## Устранение распространенных неполадок

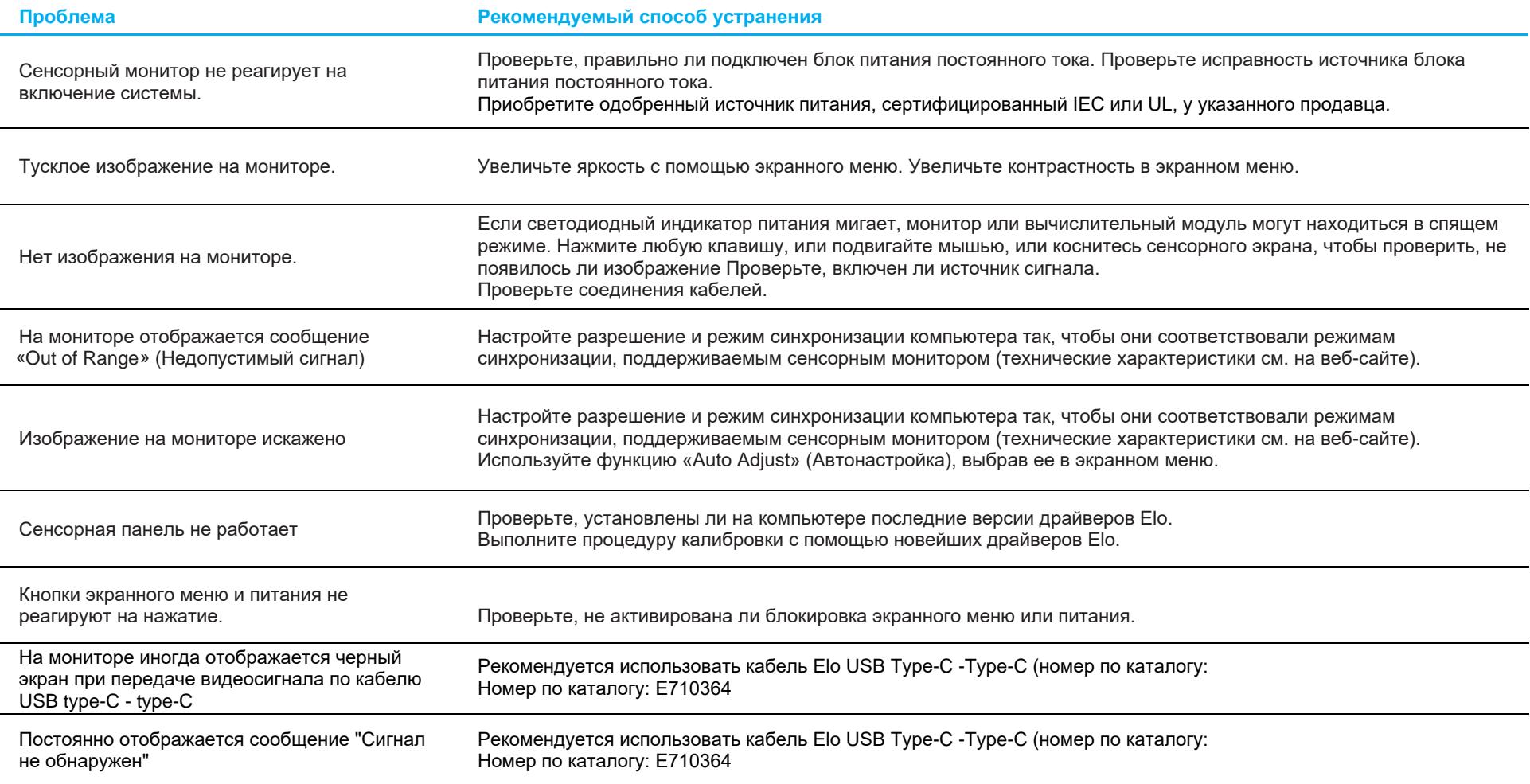

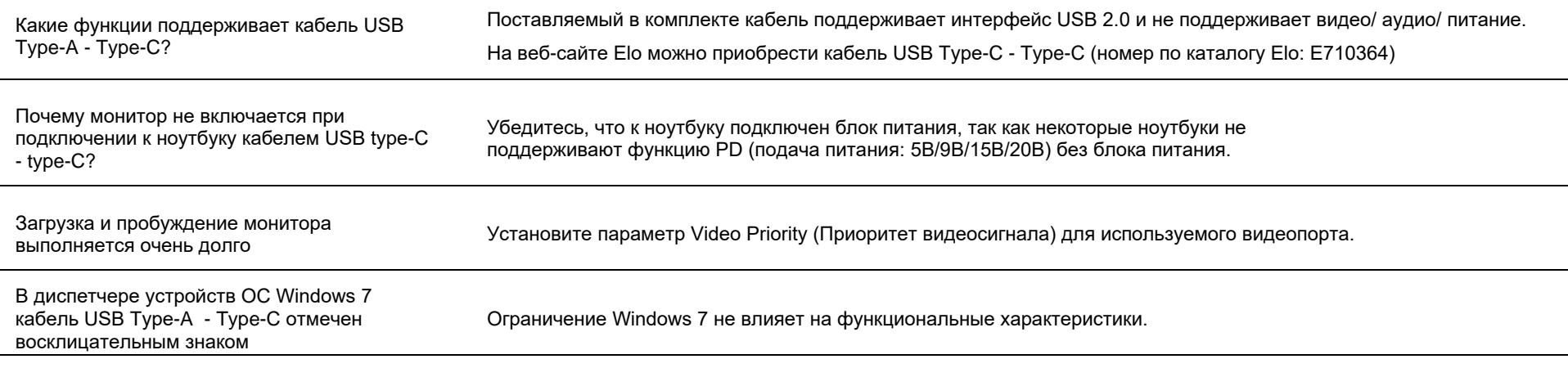

## Техническая помощь

#### Технические характеристики

Технические характеристики данного устройства приведены на веб-сайте **[www.elotouch.com/products](http://www.elotouch.com/products)**

#### Техническая поддержка

Посетите веб-сайт **<https://www.elotouch.com/support>** для технической поддержки.

Номера телефонов службы технической поддержки в различных странах мира представлены на последней странице настоящего руководства по эксплуатации.

# <span id="page-23-0"></span>**Раздел 6: Безопасность и техническое обслуживание**

## Правила техники безопасности

- Во избежание поражения электрическим током соблюдайте все требования безопасности и не разбирайте сенсорный монитор. Сенсорные мониторы не содержат деталей, обслуживаемых пользователем.
- В комплект поставки сенсорного монитора входит трехпроводной заземленный кабель питания. Вилка кабеля питания должна подключаться только к розетке с заземлением. Не вставляйте вилку в розетку, не предназначенную для таких целей, и не изменяйте конфигурацию вилки. Не пользуйтесь поврежденным кабелем питания. Разрешается использовать только кабель питания, входящий в комплект поставки сенсорного монитора Elo. Применение неразрешенного шнура питания может привести к аннулированию гарантии.
- Убедитесь, что условия установки и эксплуатации монитора соответствуют параметрам, указанным в разделе «Технические характеристики».
- Для получения ответов на вопросы или дополнительных сведений о вашем изделии обращайтесь к торговому представителю или производителю.
- Шнур питания оборудования следует подключать к розетке с заземлением.

## Уход и транспортировка

Ниже приведены рекомендации, позволяющие обеспечить надежную работу сенсорного монитора.

- Отсоединяйте кабель питания переменного тока перед чисткой.
- Для чистки корпуса монитора следует использовать чистую ткань, слегка смоченную мягким моющим средством.
- Очень важно поддерживать устройство в сухом состоянии. Не допускайте попадания жидкостей на данный прибор или внутрь него. Если это все же произошло, выключите данный прибор и обратитесь к квалифицированному специалисту сервисного центра для проверки прибора, прежде чем использовать его снова.
- Не протирайте экран тканью или губкой, которая может поцарапать его поверхность.
- Для очистки сенсорного экрана используйте стеклоочиститель, нанесенный на ткань или губку. Запрещается наносить очиститель непосредственно на сенсорный экран. Не используйте спирт (метиловый, этиловый или изопропиловый), растворитель, бензин и другие агрессивные чистящие средства.
- Удостоверьтесь, что температура окружающей среды и влажность соответствуют техническим характеристикам, а вентиляционные отверстия не заблокированы.
- Данные мониторы не предназначены для эксплуатации вне помещений.

## Директива об отходах электрического и электронного оборудования (WEEE)

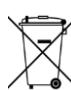

Данное изделие запрещается утилизировать вместе с бытовыми отходами. Его следует передать в компанию по утилизации и вторичной переработке.

# <span id="page-24-0"></span>**Раздел 7: Нормативная информация**

## Сведения об электрической безопасности

Напряжение, частота и ток в электрической сети должны соответствовать параметрам, указанным в паспортной табличке на данном приборе. Подключение к источнику питания, отличному от указанного в настоящем документе, может привести к нарушению рабочих характеристик или повреждению данного прибора либо возгоранию.

Внутри оборудования отсутствуют детали, обслуживаемые пользователем. Данный прибор находится под опасным напряжением. Сервисное обслуживание должно проводиться только квалифицированными техническими специалистами.

При возникновении вопросов относительно установки обратитесь к квалифицированному электрику или производителю перед подключением данного прибора к сети питания.

#### Сведения об излучении и помехоустойчивости

#### **Уведомление для пользователей в США:**

Данный прибор прошел испытания и соответствует ограничениям для цифровых устройств класса B согласно части 15 правил ФКС. Целью этих ограничений является обеспечение приемлемой защиты от вредных помех при установке оборудования в жилых помещениях. Данный прибор генерирует, использует и может излучать радиочастотную энергию, и в случае нарушения инструкций по монтажу и эксплуатации может создавать помехи для радиосвязи. Однако даже при соблюдении всех инструкций по монтажу нельзя гарантировать, что в некоторых случаях не возникнут помехи. Если данный прибор создает помехи для приема телевизионных или радиосигналов, что можно проверить, выключив и включив данный прибор, пользователю рекомендуется попытаться устранить помехи с помощью следующих мер:

-- изменить ориентацию или местоположение приемной антенны;

-- увеличить расстояние между приемником и данным прибором;

-- подключить устройство и приемник к разным сетям;

-- обратиться за помощью к продавцу данного прибора или опытному специалисту по телевизионной и радиотехнике.

Данное устройство соответствует требованиям правил FCC, часть 15. Эксплуатация данного прибора допускается при соблюдении следующих двух условий:

(1) данный прибор не должен вызывать вредных помех;

2) устройство должно принимать все помехи, включая помехи, которые могут препятствовать его нормальной эксплуатации.

#### **Уведомление для пользователей в Канаде**:

данный прибор соответствует ограничениям для излучения радиопомех цифровыми устройствами класса B, определенным в Регламентах по радиопомехам Министерства промышленности Канады.

Руководство по эксплуатации ET1002L, ET1302L, ET1502L 25

#### CAN ICES-003(B)/NMB-003(B)

Данный прибор соответствует требованиям промышленных RSS-стандартов для нелицензируемого оборудования. Эксплуатация данного прибора допускается при соблюдении следующих двух условий:

(1) устройство не должно создавать помех; и

(2) устройство должно принимать все помехи, включая помехи, которые могут препятствовать его нормальной эксплуатации.

Le présent appareil est conforme aux CNR d'Industrie Canada applicables aux appareils radio exempts de licence. L'exploitation est autorisée aux deux conditions suivantes:

(1) l'appareil ne doit pas produire de brouillage;et

(2) l'utilisateur de l'appareil doit accepter tout brouillage radioélectrique subi, même si le brouillage est susceptible d'en compromettre le fonctionnement.

#### **Уведомление для пользователей в Европейском союзе:**

Допускается использование только кабелей питания и других соединительных кабелей, поставляемых в комплекте с оборудованием. Применение других кабелей нарушает электрическую безопасность или сертификацию СЕ по излучениям или помехоустойчивости, которые требуются следующими стандартами.

Оборудование информационных технологий должно быть отмечено знаком СЕ, который наносится на табличку производителя. Этот знак обозначает, что настоящее оборудование прошло испытания в соответствии со следующими директивами и стандартами: Данное оборудование прошло испытания на соответствие требованиям, необходимым для получения знака CE, согласно Директиве по электромагнитной совместимости 2014/30/EU по европейскому стандарту EN 55032 класс B и Директиве по низковольтному оборудованию 2014/35/EC по европейскому стандарту EN 62368-1.

#### **Общая информация для всех пользователей:**

Данное оборудование генерирует, использует и может излучать радиочастотную энергию. Если оборудование установлено и используется не в соответствии с этим руководством, оборудование может создавать помехи радиосвязи и телевидению. Тем не менее, не существует гарантий, что помехи не возникнут при определенном положении оборудования, так как это зависит от различных характеристик и условий места установки.

- 1. Для выполнения требований по излучению и помехозащищенности пользователь должен соблюдать перечисленные ниже правила.
- a. Для подключения этого цифрового прибора к компьютеру допустимо использовать только входящие в комплект кабели ввода-вывода.
- b. В соответствии с требованиями следует использовать только кабель питания, предоставленный производителем.
- c. Настоящим пользователь уведомляется о том, что изменения и модификации оборудования, не разрешенные в явной форме стороной,

ответственной за соблюдение нормативных требований, могут повлечь за собой аннулирование права пользователя на эксплуатацию оборудования.

2. Если данное оборудование вызывает помехи для радио- и телевещания или работы любого другого устройства:

a. Определить источник излучения, выключив и включив данное устройство. Если установлено, что данное оборудование вызывает помехи, попытаться устранить их одним из или несколькими из следующих способов:

- i. Отодвинуть цифровое устройство от приемника, на который оно воздействует.
- ii. Изменить положение (повернуть) цифровое устройство относительно приемника, на который оно воздействует.

iii. Переориентируйте антенну приемника.

Руководство по эксплуатации ET1002L, ET1302L, ET1502L 26

- iv. Подключите цифровое устройство к другой розетке переменного тока, чтобы цифровое устройство и приемник запитывались от разных электроцепей.
- v. Отсоедините все кабели ввода-вывода, которые не используются цифровым устройством. (Неподключенные кабели ввода/вывода являются потенциальным источником радиоизлучения высокого уровня.)
- vi. Подключайте цифровое устройство только к заземленной розетке. Не используйте вилки блока переменного тока. (Отключение или обрезка провода заземления может повысить уровни излучения, а также создать угрозу поражения электрическим током.)

За дополнительной помощью обращайтесь к продавцу, производителю или квалифицированным техническим специалистам по радио и телевизионному оборудованию.

#### FCC Declaration of Conformity.

Per FCC 47 CFR FCC Part15 subpart B Section 2.1077(a)e In accordance with FCC Rules and Regulations.  $\left\langle \cdot \right\rangle$ 

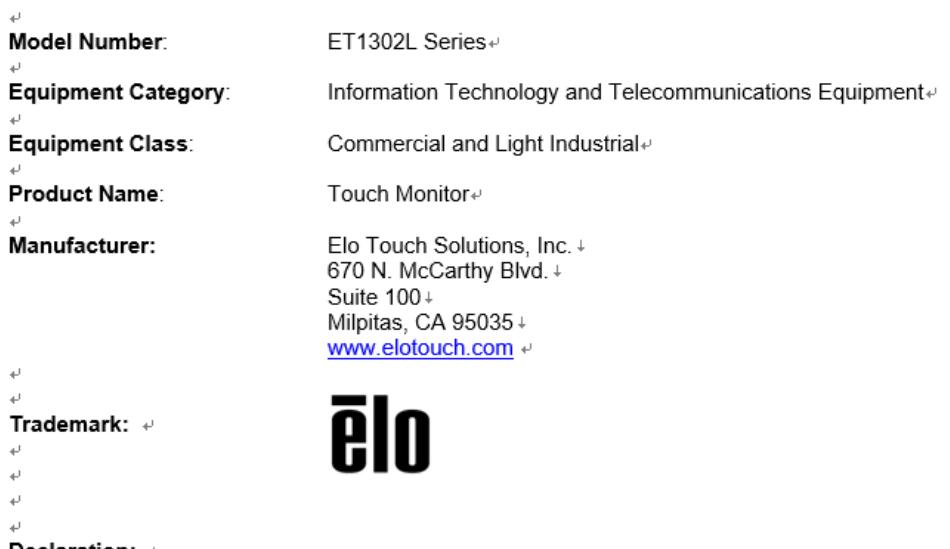

Declaration:  $\ll$ 

This device complies with Part 15 of the FCC Rules. Operation is subject to the following two conditions: (1) This device may not cause harmful interference, and  $\leftrightarrow$ (2) this device must accept any interference received, including interference that may cause undesired operation  $\psi$ 

 $\leftarrow$  $\omega$  $\leftarrow$  $\omega$ 

 $\omega$ 

J.

Ł.

 $\omega$ 

 $\leftarrow$ 

 $\leftarrow$ 

prang

Kevin Huang Director, Systems Engineering. Elo Touch Solutions, Inc. e  $\downarrow$ 

## Сертификация

Для данного монитора были выданы следующие сертификаты и знаки:

- Знак соответствия стандартам Австралии (RCM)
- Канада cUL, IC
- Обязательный сертификат КНР (CCC)
- Европа CE
- Соединенное Королевство UKCA
- Япония VCCI
- Корея, KCC
- Мексика NoM
- Тайвань BSMI
- США FCC, UL
- Международный СВ
- Индия BIS
- RoHS, Китай RoHS, WEEE, REACH
- Россия **EAC**

## Китай RoHS

В соответствии с китайским законодательством (Меры по осуществлению контроля над загрязнением окружающей среды, причиненным электронными продуктами информационных технологий) в следующем разделе перечислены названия и количество токсичных и (или) опасных материалов, которые может содержать это изделие.

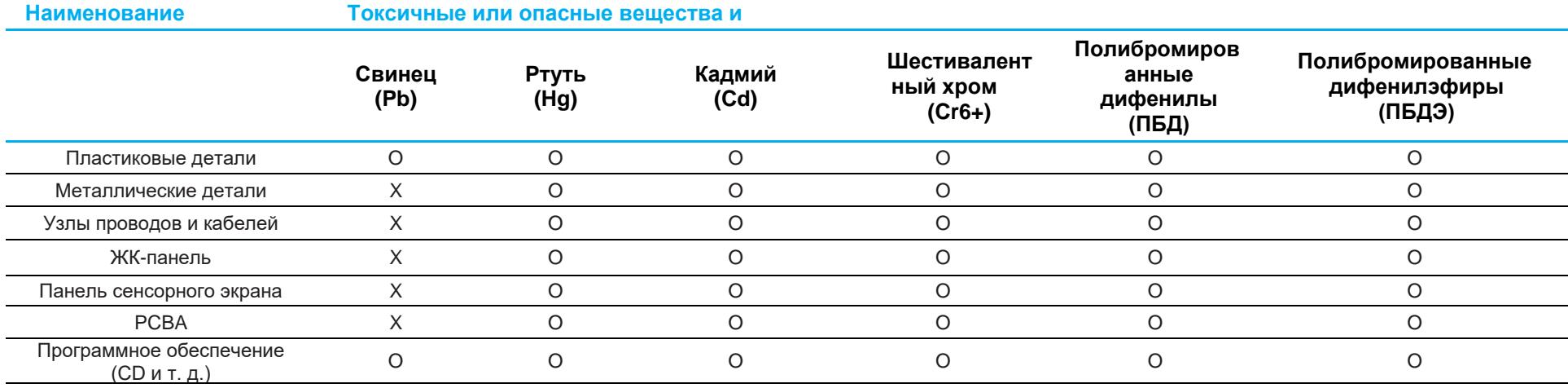

O: Указывает, что данное токсичное или опасное вещество, содержащееся во всех однородных материалах для этого компонента, находится в количестве, ниже предельно допустимого значения, указанного в SJ/T11363-2006.

X: Указывает, что это токсичное или опасное вещество, содержащееся по крайней мере в одном из однородных материалов, используемых для этого компонента, превышает требования по предельному значению, указанному в SJ/T11363-2006.

Элементы с маркировкой «Х» были исключены согласно Директиве ЕС по ограничению опасных веществ (RoHS).

## Описание маркировки

1. В соответствии с требованием SJ/T11364-2006, электрические изделия помечаются логотипом контроля за загрязнениями. Период использования настоящего изделия, когда оно не представляет собой опасности для окружающей среды, составляет 10 лет. Изделие не будет допускать утечку или видоизменяться при нормальных условиях эксплуатации, перечисленных ниже, поэтому его использование не приведет к серьезному загрязнению окружающей среды, травме пользователей или ущербу материальным ценностям.

Рабочая температура: 0-40°C / Влажность: 20-80% (без конденсации). Температура хранения: -20~60°C / Влажность: 10~95% (без конденсации).

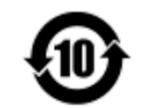

2. Настоятельно рекомендуется, чтобы данное изделие было переработано для повторного использования в соответствии с местным законодательством. Данное изделие запрещается утилизировать обычным способом, как бытовые отходы.

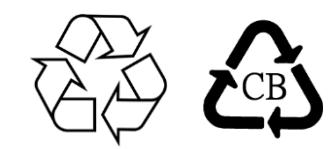

### Технические характеристики блока питания

#### **Электрические параметры**

Ввод 100–240 В перем. тока, 50–60 Гц, 1A

Вывод 12,0 В пост. тока, 3 A, LPS (Блок питания должен быть сертифицирован UL)

## Технические характеристики монитора

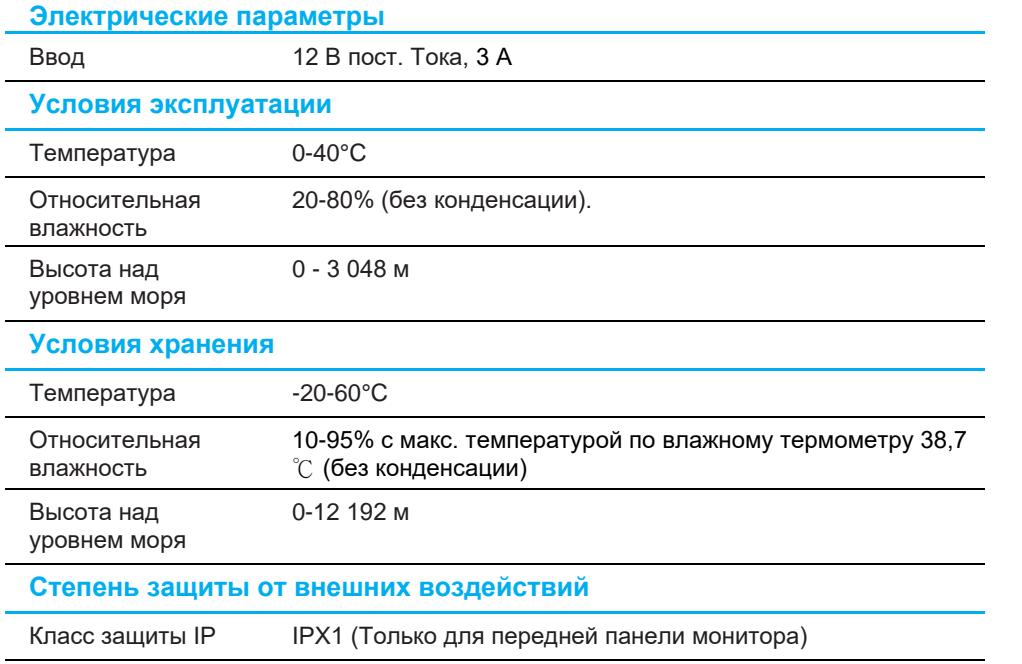

#### **Распиновка интерфейса USB-разъема типа C (вид спереди)**

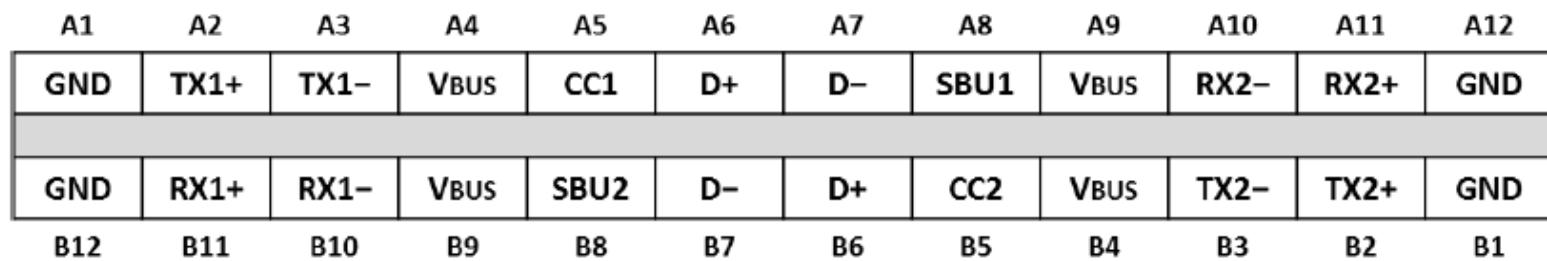

#### **Распиновка интерфейса USB Type-C Plug (вид спереди)**

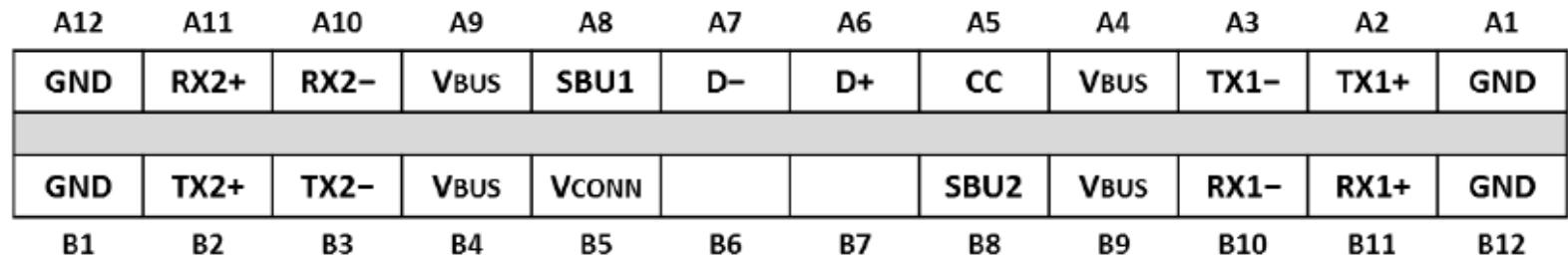

# <span id="page-32-0"></span>**Раздел 8: Гарантийная информация**

За исключением случаев, указанных в настоящем документе, или в подтверждении заказа, поставленного Покупателю, Продавец дает Покупателю в отношении данного Изделия гарантию отсутствия дефектов материалов и производственного брака. Гарантийный срок на сенсорный монитор и его компоненты составляет три года.

Продавец не дает гарантий относительно срока службы компонентов. Поставщики Продавца могут в любой момент и периодически изменять продукцию, поставляемую в качестве Изделий или их компонентов.

Покупатель обязан уведомить Продавца в письменной форме (и ни при каких обстоятельствах не позже 30 дней после обнаружения неисправности Изделия) о неисправности любого Изделия, чтобы воспользоваться гарантией, установленной выше. В таком уведомлении Покупатель обязан представить коммерчески оправданные сведения и описание признаков неисправности. Кроме того, Покупатель должен по возможности предоставить Продавцу возможность осмотра такого Изделия в установленном состоянии. Уведомление о таком Изделии должно быть получено Продавцом в течение Гарантийного срока, если иное не указано Продавцом в письменной форме. В течение тридцати дней после отправки вышеуказанного уведомления Покупатель должен упаковать предположительно неисправное Изделие в оригинальную упаковку или в функционально аналогичную упаковку и отправить Изделие Продавцу за собственный счет и на собственный риск.

В течение приемлемого времени после получения предположительно неисправного Изделия и проверки Продавцом несоответствия Изделия приведенной выше гарантии Продавец обязуется устранить неисправность, на усмотрение Продавца, либо путем (i) модификации или ремонта Изделия, либо (ii) замены Изделия. Модификация, ремонт или замена и транспортировка Изделия Покупателю с минимальной страховкой будут осуществляться за счет Продавца. Покупатель будет нести риск потери или повреждения Изделия во время транспортировки и может застраховать Изделие. Покупатель обязуется возместить Продавцу расходы по транспортировке возвращенного Изделия, которое Продавец не признал неисправным. Модификация или ремонт Изделий может осуществляться, на усмотрение Продавца, на предприятии Продавца или на территории Покупателя. В случае если Продавец не в состоянии модифицировать, отремонтировать или заменить Изделие в соответствии с установленной выше гарантией, Продавец обязуется, на свое усмотрение, либо возместить Покупателю стоимость Изделия, либо перечислить на счет покупателя Покупателю стоимость покупки Изделия за вычетом суммы амортизации по линейной шкале за гарантийный срок, установленный Продавцом.

Установленные в настоящем документе гарантии являются единственным и исключительным средством возмещения ущерба в случаях нарушения гарантии. За исключением явно установленной выше гарантии Продавец не дает каких-либо иных гарантий, явных или подразумеваемых законом или иным образом, в отношении Изделий, их пригодности к конкретной цели, качества, коммерческой пригодности, ненарушения прав каких-либо лиц или каких бы то ни было иных гарантий. Никакой сотрудник Продавца и никакие третьи лица не имеют права давать какие-либо гарантии на Изделия, за исключением гарантии, Ответственность Продавца в соответствии с настоящей гарантией ограничивается возмещением стоимости покупки Изделия. Ни при каких обстоятельствах Продавец не будет нести ответственности за стоимость поставки или установки подменных изделий, приобретенных продавцом, или за какие-либо фактические, косвенные, опосредованные или побочные убытки.

Покупатель принимает на себя риск и дает согласие возместить ущерб Продавцу и ограждать Продавца от какой-либо ответственности, связанной с (I) оценкой пригодности Изделий для предполагаемой цели Покупателя, а также для каких-либо конструкций или чертежей систем, равно как (II) с определением соответствия использования Покупателем Изделий действующему законодательству, нормативам, кодексам и стандартам. Покупатель принимает на себя и несет полную ответственность по всем гарантийным и иным претензиям, связанным или возникающим в связи с продукцией

Руководство по эксплуатации ET1002L, ET1302L, ET1502L 33

Покупателя, которая содержит или включает в свой состав Изделия или компоненты, изготовленные или поставленные Продавцом. Покупатель несет полную ответственность за все без исключения заявления и гарантии относительно Изделий, сделанные или разрешенные Покупателем. Покупатель обязуется возместить ущерб Продавцу и ограждать Продавца от любых претензий, ответственности, потерь, убытков и расходов (включая оправданные гонорары адвокатов), связанные с продукцией Покупателя, а также заявлениями и гарантиями, касающимися их.

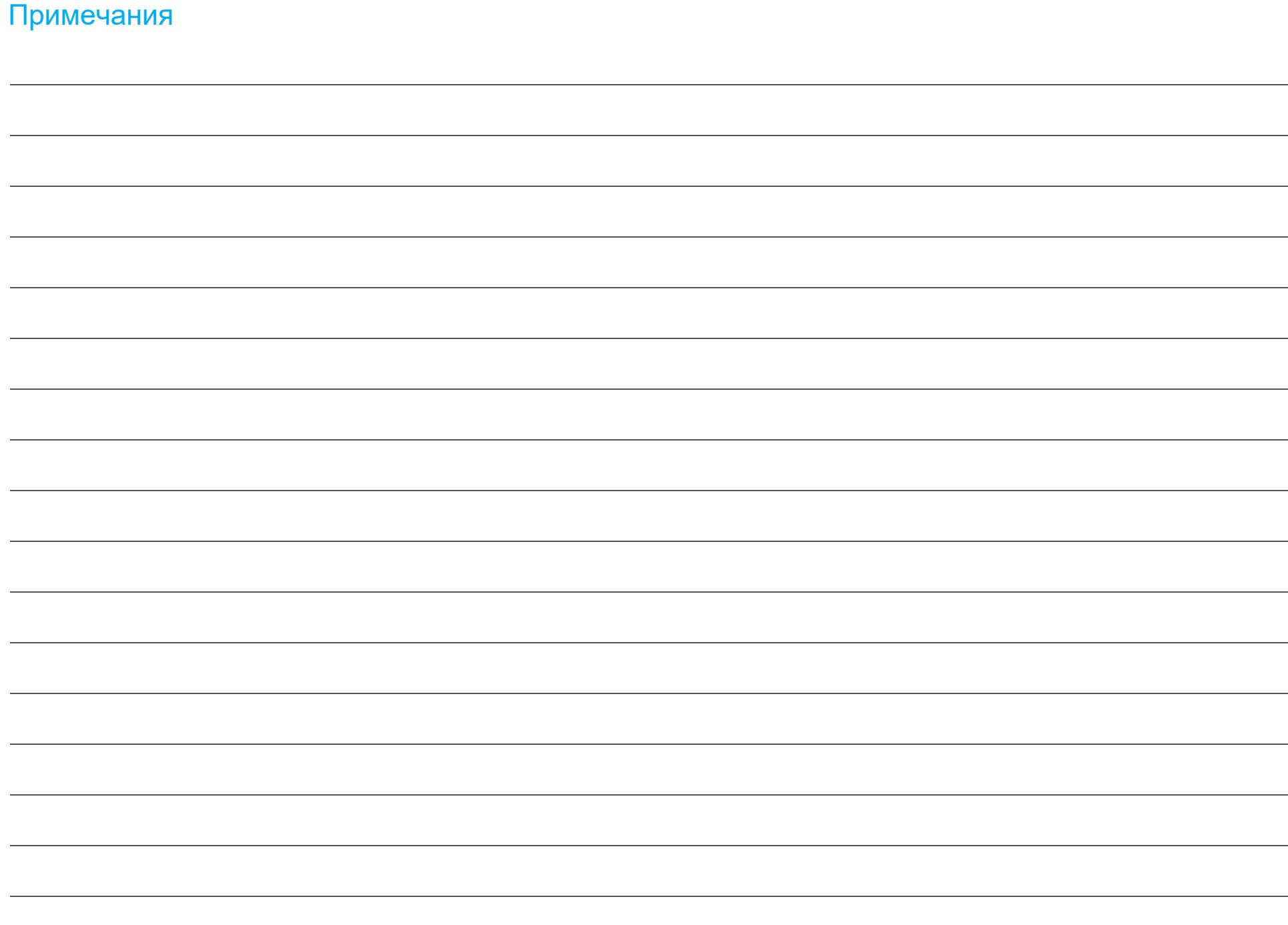

## **[www.elotouch.com](http://www.elotouch.com/)**

Посетите наш веб-сайт, чтобы ознакомиться с актуальной информацией.

- Узнайте о новой продукции.
- Технические характеристики
- Узнайте о предстоящих мероприятиях.
- Ознакомьтесь с пресс-релизами.
- Скачайте драйверы для программного обеспечения.
- Новостной бюллетень о сенсорных мониторах

С дополнительной информацией о широком ассортименте сенсорных решений Elo можно ознакомиться на веб-сайте **[www.elotouch.com](http://www.elotouch.com/)**, а также по телефону в нашем ближайшем офисе.

**Америка** Тел.: +1 408 597 8000 [elosales.na@elotouch.com](mailto:elosales.na@elotouch.com)

**Европа (EMEA)** Тел.: +32 16 930 136 [EMEA.Sales@elotouch.com](mailto:EMEA.Sales@elotouch.com)

**Азиатско-тихоокеанский регион** Тел.: +86 (21) 3329 1385 [EloAsia@elotouch.com](mailto:EloAsia@elotouch.com)

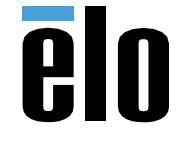